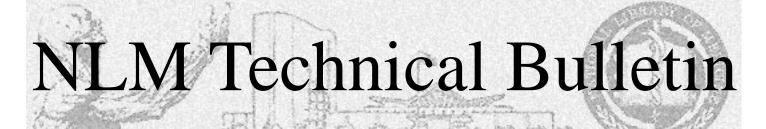

May-June 1996

No. 290

## NLM Online Users' Meeting - MLA 1996: NLM Remarks

[Editor's Note: This article contains the edited text of a presentation given by Sheldon Kotzin, Chief of the Bibliographic Services Division, at the NLM Online Users' Meeting, June 2, 1996 in Kansas City, MO. It is followed by questions and answers from that same meeting.]

#### The Year in Brief

It was, to say the least, an interesting winter and spring at NLM. The impact of the two government-wide furloughs, a winter blizzard that shut us down, even a water-main break that sent most of the staff home would have been bad enough. Unfortunately, it was our fate also to endure a protest by an unsuccessful proposer on the MEDLINE<sup>®</sup> data entry contract that halted contractor input of MEDLINE citations for nine weeks.

On the positive and uplifting side, the dedication, adaptability, and resilience of the NLM staff has been evident throughout these adversities. During the short furlough in November, the three-week furlough in December and January followed immediately by four days of blizzard conditions, the MEDLARS<sup>®</sup> system remained available to users. Emergency calls were handled every day of the furlough by Carolyn Tilley and Sara Tybaert of the MMS staff.

#### **Data Entry Update**

During the three-week furlough ten indexers and supervisors came in daily and were able to add about one-third of the normal number of citations to MEDLINE. But it was during the protest that staff truly showed their mettle. On March 22, Dr. Donald Lindberg, Director, NLM, asked NLM staff to perform the data entry tasks after the Appeals Board judge refused the Library's request to lift the suspension of the contractor's work. More than 100 NLM staff and even a few recent retirees volunteered to do data entry, proofreading, scanning, and OCRing (optical character recognition) of documents, all coordinated by the Index Section staff who were trying their best to index citations, and add publication types, GenBank<sup>®</sup> accession numbers and more. I must also report that large numbers of medical librarians around the country and a number of NLM licensees offered assistance. Their offers and concern were greatly appreciated.

For the last several weeks the data entry contractor has been performing editing and data entry tasks in progressively higher amounts. This is occurring while NLM staff is re-evaluating the offers of both bidders. Some in-house data entry is still going on. More importantly, the protest prompted us to look into new methods of data entry. With cooperation from staff in several parts of the Library, in early April we began scanning abstracts, augmenting the slower and more error-prone single input typing process. NLM also contacted dozens of publishers and received agreements from them to send descriptive data and abstracts to us electronically for direct input into the indexing system. That process is now well underway and will continue as will the scanning efforts. There is still a substantial backlog but I am confident we have turned the corner on entering the currently received material.

#### **NLM Milestones**

You may also notice that we are taking note that 1996 marks three special NLM anniversaries. Forty years ago, the National Library of Medicine Act of 1956 changed a 120 year old military library into a library mandated to serve the health information needs of the entire nation. Twenty-five years ago NLM introduced MEDLINE when a handful of libraries had staff who were trained to use a terminal connected to a telephone line and dial into MEDLINE to do a search. And finally, just ten years ago NLM introduced the first version of Grateful Med®, greatly expanding access to the MEDLARS databases. Throughout most of this 40-year period NLM was aided by thousands of librarians from the national network who

became trained online searchers and spread the word about online services, at exhibits, workshops and demonstrations that they conducted.

The MEDLARS system of 40 databases now contains more than 20 million citations. MEDLINE itself has over 8 million. There are some 125,000 user codes that can access these databases and more than 7 million

continued on page 4

|                                                                                                | In this issue                                                     |  |  |  |  |
|------------------------------------------------------------------------------------------------|-------------------------------------------------------------------|--|--|--|--|
| Articles:                                                                                      |                                                                   |  |  |  |  |
| NLM Online Users' Meeting - MLA 1996:                                                          |                                                                   |  |  |  |  |
| 1                                                                                              | NLM Remarks                                                       |  |  |  |  |
| 6                                                                                              | Questions and Answers                                             |  |  |  |  |
| 7                                                                                              | HealthSTAR™                                                       |  |  |  |  |
| 10                                                                                             | 10 Search Tips for ChemID <sup>®</sup> Locators to                |  |  |  |  |
|                                                                                                | Non-MEDLARS Files                                                 |  |  |  |  |
| 13                                                                                             | NLM Announces National Online<br>Training Center Contract and the |  |  |  |  |
|                                                                                                | August - December 1996 Class Schedule                             |  |  |  |  |
| 14                                                                                             | <b>U</b>                                                          |  |  |  |  |
| 16                                                                                             | Gold Standard Search                                              |  |  |  |  |
|                                                                                                |                                                                   |  |  |  |  |
| Ap                                                                                             | pendixes:                                                         |  |  |  |  |
|                                                                                                | BIOETHICS Thesaurus Keywords, 1996                                |  |  |  |  |
|                                                                                                | Memorandum of Understanding                                       |  |  |  |  |
|                                                                                                | Request for NLM Online Training                                   |  |  |  |  |
| 250                                                                                            | Request for Demo/Training Codes                                   |  |  |  |  |
| Reg                                                                                            | gular Features:                                                   |  |  |  |  |
| 2                                                                                              | Technical Notes                                                   |  |  |  |  |
|                                                                                                | Contract Dispute Update 🔳 MEDLINE Update                          |  |  |  |  |
|                                                                                                | Schedule Changed BIOETHICSLINE®                                   |  |  |  |  |
|                                                                                                | Rebuilt  TOXLINE <sup>®</sup> Rebuilt  Limiting to                |  |  |  |  |
|                                                                                                | Articles with Abstracts  Serials Update                           |  |  |  |  |
| Information Available  FTS2000                                                                 |                                                                   |  |  |  |  |
| Downloading MEDLARS Data New                                                                   |                                                                   |  |  |  |  |
| Memorandum of Understanding  Grateful Med Update Internet Grateful Med® Help                   |                                                                   |  |  |  |  |
| Med Update ■ Internet Grateful Med <sup>®</sup> Help<br>■ Updated Pocket Cards ■ OSRM Chapters |                                                                   |  |  |  |  |
| Opdated Pocket Cards  OSRM Chapters Available  1996 MeSH Supplementary                         |                                                                   |  |  |  |  |
| Available  I996 MeSH Supplementary Chemical Records Publication Available                      |                                                                   |  |  |  |  |
|                                                                                                | PC-Based Training  New Bioethics Scope                            |  |  |  |  |
|                                                                                                | Note  Advance MEDLINE Database                                    |  |  |  |  |

- Forthcoming 27 Instructions for Retrieving NLM Publications in Electronic Format
- 27 Internet Directory

#### **Editing and Data Entry Contract Dispute Update**

NLM made the following online announcement on April 30, 1996:

As you recall, last month the National Library of Medicine announced that the protest of a bidder for the data entry contract lodged with the General Services Administration Board of Contract Appeals caused the suspension of entering new citations to the NLM family of databases. The Board has now lifted this suspension and directed NLM to reevaluate the protester's offer along with that of the current contractor and to make a final selection for this contract in accordance with procurement regulations.

The Board's ruling will allow the backlog of references, which we attempted to minimize through volunteer staff help, to be eliminated over time. We plan to enter the most recent material first and reduce the backlog as quickly as we can. Thank you for your patience and support during this very difficult time.

# **Technical Notes**

#### MEDLINE Update Schedule Changed

From April 1 - May 16, 1996, NLM updated MEDLINE daily, Monday through Friday, with newly indexed citations and abstracts. This schedule was temporarily implemented to make data available to searchers as quickly as possible during the protest filed by an unsuccessful contractor. See the box at the top of this page. Regular weekly updates to MEDLINE resumed on May 18, 1996.

#### **BIOETHICSLINE Rebuilt**

The BIOETHICS file was rebuilt on April 9, 1996, to incorporate the 1996 MeSH, some corrected records, and 13 new indexing Keywords. An annotated list of the new 1996 Keywords is in Appendix A; this list should be inserted as an update to the 1995 edition of the *Bioethics Thesaurus*. The *Bioethics Thesaurus* with the updated terms is available from the NLM Home Page, URL: http://gopher.nlm.nih.gov:70/11/online/medlars/manuals or via anonymous ftp from nlmpubs.nlm.nih.gov in the directory online/medlars/manuals.

The full 1995 *Thesaurus*, including the 1996 insert, is available for sale for \$20.00 (U.S./ Canada/Mexico) and for \$25.00 (all other countries) from the address shown below. Prepayment by check (to the Kennedy Institute of Ethics) or credit card is required.

Kennedy Institute of Ethics Attn: Kathleen Reynolds Georgetown University Box 571312 Washington, DC 20057-1212 Phone: 202-687-3885 or 800-MED-ETHX

#### **TOXLINE Rebuilt**

TOXLINE and TOXLINE65 were rebuilt in May 1996 in order to provide 1996 MeSH indexing on the records in the TOXBIB, DART®, and BIOSIS subfiles. During the rebuilding of TOXLINE, the TSCATS subfile was also replaced. A new year of CRISP data, FY95, was included. CRISP now covers FY92-95. The replaced subfiles have an Entry Month (EM) value of 9603 or 9604. Use of the EM value retrospectively is not recommended. The first update following the regeneration will include data intended for TOXLINE updates in March, April, and May. Searchers who are doing their own SDI-type searches should use the 9605 Entry Month (EM) in a strategy to retrieve new records added at this update. At the May 11, 1996 regeneration TOXLINE contained 1,491,368 records. TOXLINE65 contained 722,404 records.

# Limiting Retrieval to Articles with Abstracts

In all ELHILL databases, you may now limit your retrieval to only those citations containing abstracts with a single search strategy. At any USER: prompt enter: abstract (aa) and X (where X represents a search term or a Search Statement number of previous retrieval) to restrict your retrieval to citations with abstracts.

In MEDLINE, the Abstract Author (AA) field has always contained the value "author" to indicate the presence of an abstract. However, in some ELHILL databases, values other than author are used in the AA field (e.g., ICDB (aa) and NASA (aa) are used in CANCERLIT<sup>®</sup> and SPACELINE<sup>™</sup> respectively) to indicate the presence of an abstract. Now all such values have been mapped to 'ABSTRACT', so the searcher can use one search strategy abstract (aa) no matter which database is being searched.

#### Serials Update Information Available Monthly

Serials update information is no longer being published in the *Technical Bulletin*. It will be available to you each month through a variety of means, allowing you more timely access to the information. The serials update information is available via anonymous ftp from nlmpubs.nlm.nih.gov in the directory online/journals/updates as WordPerfect<sup>®</sup>, PostScript and text files, from the gopher at gopher.nlm.nih.gov in the directory Online Services/Journal Title Lists as WordPerfect and text files and from the NLM Home Page, the URL is http://gopher.nlm.nih.gov:70/1/ online/journals/updates.

Serials update information is also available online with the Sinfo serials command; connect to FILE ALERT before issuing the Sinfo command to minimize charges. The March-April 1996 Serials Update information was made available on May 15, 1996. For the remainder of 1996, the updates will be monthly and take place on the second Tuesday of each month. The files will be named mnemonically to show the month and data will remain online for one calendar year. See the the article on page 14 of this issue for more information on this and other changes in the *Technical Bulletin*.

#### **FTS2000 Reminder**

If you have not already done so, please enter the new FTS2000 number, 1-800-525-0216, into your telecommunications software or into Grateful Med. NLM is in the process of phasing out the Telenet/SprintNet, Tymnet and CompuServe phone numbers. For more information on access procedures, refer to the article on pages 6-7 of the November-December 1995 Technical Bulletin. If you need assistance in making this change, contact MEDLARS staff at mms@nlm.nih.gov or call the MEDLARS Service Desk at 800-638-8480. Grateful Med users should be updated to current versions in order to successfully use this number. Please see the Grateful Med Update Technical Note on page 3.

#### Downloading for Redistributed Products as an Alternative to Leasing NLM Data

In recent years, there have been an increasing number of inquiries from users about

downloading from MEDLINE and other NLM databases and re-using that data in redistributed products on various media. In response, the National Library of Medicine has prepared a position statement on downloading small amounts of MEDLARS data.

The following is a summary of the statement:

- Users may download small amounts of data, e.g., the bibliographic citation and MeSH<sup>®</sup> terms, for a small amount of citations from non-royalty MEDLARS databases online at NLM or from a MEDLARS licensee (subject to their approval) for redistribution in any media.
- 2. NLM defines "small" as approximately 1,000 records per month from MEDLINE; 12,000 per year. For other MEDLARS databases, fewer than 25% of the records from most databases may be downloaded.
- 3. The statement does not grant permission to download abstracts from the journals which are included in MEDLINE and other MEDLARS databases. Users should obtain an opinion from their legal counsel for any use they plan for the author-generated abstracts in the MEDLARS databases and to ensure compliance with intellectual property laws. NLM cannot provide advice about copyright issues.
- 4. Although a signed license agreement is not needed for downloading small amounts of data, users must ensure that all downloaded publicly accessible data stored in electronic form for over one year be in compliance with certain provisions of the NLM license agreement.

Please refer to the complete statement which expands on these points. It is available via ftp from NLM's anonymous ftp server, nlmpubs.nlm.nih.gov in the directories online/medlars/download or nlminfo/ agreements/leased/license/download as WordPerfect and PostScript files; by e-mail request through mms@nlm.nih.gov; or by fax request to 301-496-0822. The statement will also be available from the NLM Home Page later this summer.

#### New Memorandum of Understanding

The Memorandum of Understanding (MOU) is issued to MEDLARS codeholders at the time they receive their new codes. This document states that using a MEDLARS User ID code indicates acceptance of the terms, conditions and responsibilities listed within the MOU. The MOU has been revised to incorporate some of the information from the Downloading Small Amounts of MEDLARS Data statement (summarized above). A copy of the revised MOU is in Appendix B.

#### **Grateful Med Update**

The updated PC/DOS Version 6.7 of Grateful Med was mailed out in April 1996. The updated Macintosh Version 2.3 is was shipped on June 7. These updates are sent free of charge to registered users of earlier versions of Grateful Med. If you have not received your update disks and you have previously purchased Grateful Med software, you may call the National Technical Information Service (NTIS) at 800-423-9255 or fax them at 703-321-8547 to request the update disks. Indicate the product number for the desired update disks: PB96-501531 for PC/DOS Version 6.7 and PB96-501549 for Mac Version 2.3.

#### Internet Grateful Med Help Address

The Internet Grateful Med e-mail address for questions and comments, access@nlm.nih.gov, has been added to the Internet listing inside the back cover of the *Technical Bulletin*.

#### Updated MEDLINE and MeSH Pocket Cards

Updated MEDLINE and MeSH pocket cards for 1996 are available from your Regional Medical Library (RML). Supplies may be limited, but the pocket cards are not copyrighted and may be reproduced freely. Please call your RML at 800-338-7657 to request your 1996 copies.

#### *Online Services Reference Manual* Chapters Available in New Format

The Online Services Reference Manual updated chapters will be available later this summer as pdf (Adobe<sup>™</sup> Acrobat<sup>™</sup>) files from the NLM anonymous ftp server, nlmpubs.nlm.nih.gov in the directory online/ medlars/manuals, from the gopher, gopher.nlm.nih.gov in the directory Online Services/MEDLARS Information/Online Services Reference Manuals and from the NLM Home Page, URL: http:// gopher.nlm.nih.gov:70/11/online/medlars/ manuals. This format is in addition to the PostScript and WordPerfect files already available from these sites. You must install Adobe's Acrobat Reader on your computer to read pdf files. The Acrobat Reader is available for downloading from nlmpubs.nlm.nih.gov. The directory path is: nlminfo/newsletters/techbull/pdf\_tb/readers. See the article, "NLM Technical Bulletin Gets a New Look," on page 14 in this issue for more details on pdf files and Adobe's Acrobat Reader.

#### **1996** *MeSH Supplementary Chemical Records* Publication Available for Purchase

Owing to the furlough and various adverse circumstances, the 1996 *Medical Subject Headings—Supplementary Chemical Records* was delayed. It is now available from NTIS. Questions concerning orders may be directed to NTIS at 800-423-9255. Callers from outside of the U.S. or Canada may reach NTIS at 703-487-4650. Questions about standing orders should be directed to the NTIS Subscription Section at 703-487-4630.

MeSH Supplementary Chemical Records, 1996 Single Demand Order Number: PB96-965001 NTIS Standing Order Number:

PB96-965000 Hardcopy Price:

\$55.25 (U.S./Canada/Mexico)

\$110.50 (other countries)

#### PC-Based Training Tutorials Now Available Free Electronically

The following PC Learn packages are now available free of charge via the Internet:

- MEDTUTOR \*- Designed to teach how to search MEDLINE effectively.
- ELHILL® LEARN developed to teach ELHILL commands.
- TOXLEARN<sup>®</sup> designed to teach the basics of searching TOXLINE

These training packages may be downloaded from the following URL: http:// sis.nlm.nih.gov/tehdt1.htm. Additionally, they may be obtained via the NLM Gopher (gopher.nlm.nih.gov) in the directory Toxicology Environmental Health Information Program/Documentation and Training Materials for TEHIP Databases/PC-Based Instructional Packages for TEHIP Users. The PC Learns are no longer available for purchase from NTIS.

#### New Bioethics Scope Note, *Feminist Perspectives in Bioethics*, Available

The National Reference Center for Bioethics Literature at Georgetown University's Kennedy Institute of Ethics has published *Feminist Perspectives in Bioethics*, Scope Note 30 of the Scope Note Series. The 13page work contains background information and annotated references to recent literature about women's health care and feminist ethical theory. Scope Note 30 also appears in the *Kennedy Institute of Ethics Journal* 6(1): 85-103, March 1996. The separate reprint version, with the complete list of titles in the series, is available for \$5.00 prepaid; add \$3.00 each for orders from outside North America. Order information follows below:

Scope Notes Kennedy Institute of Ethics Box 571212 Georgetown University Washington, DC 20057-1212 e-mail: medethx@gunet.georgetown.edu Phone: 800-MED-ETHX Fax: 202-687-6770

Ъ

# NLM Remarks, cont.

searches were performed on the NLM computer last year. Each year the number of characters of data retrieved by users goes up - it is now over 100 billion - and users retrieve about 300,000 characters of data per hour, on average about twice as much as they retrieved just five years ago.

#### Expedited Interlibrary Loan Service

Through the first six months of FY96 there were 2,812 DOCLINE<sup>®</sup> users and 1.5 million requests were entered into the system by Network libraries. In FY95, nearly 3 million requests were entered into DOCLINE and 87% were filled.

I would like to bring to your attention an improvement in the delivery of interlibrary loans. In 1995, the library conducted a pilot project to determine the feasibility of using Federal Express to deliver books and audiovisuals to interlibrary loan partners. The pilot project was successful and showed that although the Federal Express contract called for two-day delivery, most packages were delivered overnight. The former carrier took between 7-10 days to deliver materials to the West Coast, but during the pilot study, delivery time was much better. Kaiser Permanente Medical Center Library in San Diego reported a four-day turn-around time. They requested a book on Tuesday. The request was received by NLM on Wednesday. The book was sent by Federal Express on Thursday and in the librarian's hand by Friday.

While some libraries have called to express concern about the cost of this service, the Library's Collection Access Section receives a low federal government per package rate. The actual rate per package is often less then the quoted price because Federal Express applies a discount when multiple deliveries are made to the same location. Staff time is saved because Federal Express tracking software allows staff to dial into their system and determine the exact location of packages while they are in route.

online NEWS for more information.

**Advance MEDLINE Database Forthcoming** 

A new, separate database will soon be available in order to speed the flow of MEDLINE information to the searcher. This advance file will be updated every

weekday with basic citation data such as author, title, source, and abstract. The title field of each citation will end with the following phrase [In Process Citation]. Other

data such as MeSH headings, Publication Type, Comment, Errata/Retraction, and

English Translation of Vernacular Titles will not be added to this file. These data will

be added when the citations are moved from this file into MEDLINE. Watch the

#### **Improved Search Features**

Now let's mention a few of the improvements to the online system in the last year and cover what lies ahead. Effective this past January, we no longer truncate abstracts in MEDLINE because of length. The rare exception will occur when an abstract exceeds the 4,096 characters permitted by our indexing system. This limit might be exceeded once or twice a year. Also in January, the library expanded the number of author names in MEDLINE from 10 to 25. If there are more than 25 authors for an article, the 25 names listed will be the first 24 and the last author in the sequence.

In 1996, the Library made a change to its indexing policy by coordinating chemicals with their specific pharmacologic actions, resulting in more precise and consistent retrieval when searching for specific chemicals discussed in relation to a specific pharmacologic action. Removal of specific chemical headings from functional trees meant that EXPLODE could no longer be used to retrieve more general searches on individual chemicals grouped under a common pharmacologic action. So a new group of Pharmacologic Action Pre-Explosions (PA PXes) was introduced to replace the EXPLODE in this type of searching. We also listened to searchers' feedback when you said you needed to have PA PXes implemented for SDILINE<sup>®</sup>.

#### **Grateful Med News**

#### **Internet Grateful Med**

April marked the release of Internet Grateful Med (IGM), a World-Wide Web application running on a gateway system at NLM at http:// /igm.nlm.nih.gov. IGM started with access to MEDLINE and its Backfiles and the Loansome Doc ordering capability. At this point access to the AIDSLINE® and HealthSTAR is in a test version. These two databases will be available this summer with additional database access expected to follow late this year. The great advantage of IGM is that it enables NLM to make improvements and enhancements available without distributing new disks. IGM also has an online registration feature that will enable a user to get a code and password immediately if needed. Of course, existing codes work on IGM; it requires no special code. This online registration system works only with Internet users right now. Currently, about 40% of all MEDLARS searches are performed via the Internet. Staff is still working on an online registration system that can be used by non-Internet users.

#### Grateful Med for Windows®

Grateful Med for Windows will be released this summer. It will include form screens for MEDLINE and its Backfiles, access to HSTAT, direct MEDLARS searching, and LOANSOME DOC<sup>™</sup> ordering capability. It also will include Internet access, the complete list of title abbreviations for the journals indexed for the online files, the ability to search text phrases on a subject word line, and many other features for saving, printing, searching and downloading references.

#### Grateful Med DOS and Macintosh Versions

Grateful Med DOS and Mac versions can now be ordered through university bookstores, as well as Majors and Matthews publishers. The cost is slightly higher to cover packaging and distribution. A pilot study is now under way with a few Borders book stores to explore the feasibility of distributing Grateful Med through commercial outlets.

#### **Fixed-Fee Program Expands**

The highly successful fixed-fee program has expanded to 35 agreements covering more than 200 sites nationwide. Most recently a fixed-fee agreement was signed with the American Journal of Nursing Company that will provide low cost access to nurses via the AJN Network.

#### Database Changes and Improvements

Last year we reported a newer, faster version of PDQ<sup>®</sup> would be available last July. We kept our word and delivered it on schedule. Last year we also spoke about the merger of two large databases, HEALTH and HSTAR, hoping to complete it when the new 1996 system became available in December. The combination of natural disasters, contract protests, and unexpected difficulties in working with the files delayed the merger until early May. But, at long last NLM and the American Hospital Association can announce that HealthSTAR is born!

HealthSTAR contains a front file, 1990 forward, with about 1.1 million citations, and a backfile, 1975-89, of nearly 1.7 million records. HealthSTAR records are derived from MEDLINE records from 1975 forward, CATLINE® records from 1985 forward, special list Health citations indexed by AHA, and about four other NLM coordinated sources. Updates will be weekly for the MEDLINE and AHA subfiles; monthly for others. HealthSTAR encompasses the subject scopes of both the HEALTH and HSTAR databases. It focuses on both clinical (emphasizing evaluation of patient outcomes and effectiveness of procedures and products) and the non-clinical (emphasizing health care administration, planning, and policy) aspects of health care delivery. There are no exclusions of data by language or country of publication. It is important for users to remember that HEALTH and HSTAR, which haven't been class maintained or updated with new records for 1996, have disappeared forever more.

# *NLM Technical Bulletin* Has a New Look

One thing that will not disappear even after 25 years is the venerable *Technical Bulletin*. MMS staff has redesigned it with a new format with a new graphic on the cover. We think you will like the new type fonts that use space more efficiently. The new *Technical Bulletin* 

will be 16-28 pages, cutting the size by about 50%. The database page is available online using the \$info command and the serials updates are available on the NLM Home Page and online using the \$info command.

#### NLM Policy on Downloading Data

In recent years there have been many inquiries from users about downloading data from NLM databases and re-using the data in redistributed products on various media. In response, NLM prepared a position statement on downloading for non-personal re-distribution which it sent to all licensees and made available on our Home Page. Essentially, users may download up to 1,000 citations with MeSH terms per month from MEDLINE and up to 25% of the records from other non-royalty files. NLM doesn't grant permission to download and re-use abstracts. Users should check with legal counsel for any use they plan for abstracts. If users download data from a NLM licensee and re-distribute it, they must check with licensees as well.

#### New for the Coming Year

Now let me highlight a few of the items staff will be working on in the year ahead.

#### PubMed

PubMed is the name of a program at NLM spearheaded by Dr. David Lipman of National Center for Biotechnology Information, to link MEDLINE citations to the full text of citations from publishers whose journals are available via their Home Pages. Agreements began with a select number of molecular biology publishers but is expanding to include other MEDLINE publishers. No links yet exist in MEDLINE but some have been implemented in GenBank.

You also can expect the Literature Selection Committee for *Index Medicus* and MEDLINE to begin to consider more electronic journals. The review criteria will be the same as that used for print journals.

#### **MEDEXPRESS and OLDMED**

Another new development is being designed to take full advantage of PubMed as well as traditional data entry streams. Beginning late this summer, the Library will add citation information and abstracts before they are put into MEDLINE to a new database, with the working name MEDEXPRESS, that will speed the flow of pertinent, new information to NLM database searchers. The new database will be updated daily. You might think of this as the opportunity to view citations that are in the process of being indexed. Citations will remain in MEDEXPRESS only until they have had MeSH terms, Publication Types, GenBank accession numbers, and other indexer-added data applied. Once the indexing is finished, the completed records will be added weekly to MEDLINE and the MEDEXPRESS record will be deleted from the database.

In response to the demand for online access to citations published before 1966, NLM is pleased to announce that work is well underway on OLDMED, the working name for a database of citations to the biomedical literature published in *Cumulated Index Medicus* before 1966.

#### **GENRE** - New Bibliographic Term

A new bibliographic description term called GENRE will be introduced with the 1997 system. About 35 genre terms including CARTOONS, HERBALS, DIARIES, and LECTURES will be used in CATLINE and AVLINE and in other files that include CATLINE or AVLINE data, such as AIDSLINE, HISTLINE, SPACELINE and HealthSTAR. [Editor's note: These terms will be in the Publication Type (PT) field.]

#### **Next Generation Indexing**

A new project, but one that will take several years to complete is called Next Generation Indexing. The project will investigate methods whereby automated indexing techniques will partially substitute for current indexing practices. It will be considered a success if methods can be designed and implemented that result in retrieval performance that is equal to or better than retrieval of citations based on current indexing practices.

#### Changes to the Training Program

Lastly, I want to make sure you know about some changes to our online training program that will occur over the next year. As part of the new Regional Medical Library contracts, there is now one national online training center in addition to the training staff at NLM. The new center is at the New York Academy of Medicine. You may recall that this decision to reduce the number of centers was made to save money when Congress determined that costs for training could not be included in NLM access charges. The national center will teach classes all over the country. Classes at NLM will continue to be taught by Library staff. A new Fundamentals class will begin in October. The two day course will be a combination of lecture, exercises, and computer-based tutorials. I would like to take time to publicly thank the training faculty at the three former regional centers who along with NLM staff, have trained more than 7,000 users in the past five years. You did a great job! Ъ

--prepared by Sheldon Kotzin Chief, Bibliographic Services Division

# NLM Online Users' Meeting - MLA 1996: Questions and Answers

**Question:** Can you further explain the downloading policy you discussed in your remarks. Does this alter my regular searching for patrons and Automatic SDI searches?

**Answer:** The National Library of Medicine has recently issued a policy statement on downloading for non-personal redistribution. Please see page 2 of this issue of the *Technical Bulletin* for more information. The policy statement concerns re-use of downloaded data **in redistributed products on various media as an alternative to leasing NLM data on magnetic tape**. Librarians and others searching MEDLARS databases may still download for personal use and may still provide patrons with single copies of downloaded data.

All searchers should obtain an opinion from legal counsel for any non-personal redistribution planned for the authorgenerated abstracts in the MEDLARS databases and to ensure compliance with intellectual property laws. NLM cannot provide advice about copyright issues. Providing patrons with references obtained from online searches, in response to their requests either on paper or on computer disk, is not considered "redistribution."

**Question:** I am concerned about the decrease in the time period when I'm online but inactive and the NLM computer disconnects me. Are you considering changing this back to a longer time-out?

**Answer:** The time-out due to inactivity is currently set to 5 minutes. The time-out was reduced because of concern over increasing numbers of searchers, especially Internet users, as well as increased numbers of fixedfee and flat-rate fee searchers who do not disconnect with a STOP Y, but simply let their computers remain connected to MEDLARS until NLM disconnects them because of no activity. Every user logged onto the system occupies a communications port. There are a finite number of ports available. Inactive users are thus occupying a port that another user may need. NLM is unable to tell if the user is actually active (but "in thinking time") or is finished with searching and has just not logged off. The NLM computer system does not have a "park" command. Staff will take another look at the time-out length after more experience with Internet Grateful Med.

**Question:** Now that you are building databases that are merging records from CATLINE and AVLINE<sup>®</sup> with MEDLINE records, it shows a shortcoming in MEDLINE records in that the full author name is not provided. Would you consider changing the author name format to include the full author name?

**Answer:** There are no plans to alter the format for the author name in MEDLINE.

**Question:** There are now vendors providing free MEDLINE from various World-Wide Web sites. Are there any copyright or licensing issues?

**Answer:** All vendors providing free MEDLINE access on the Web must adhere to the provisions of the NLM License Agreement unless they incorporate only small amounts of data in which case they must comply with the new downloading policy. These vendors should be in compliance with licensing and copyright requirements and should be paying NLM any license fees, irrespective of whether they provide free access or not.

**Question:** I have studied the decrease of foreign language materials in MEDLINE. Initially, I believe that foreign language records accounted for around 25% of the database; now it seems they only represent about 10%. References to German language literature used to account for about 5 to 6% of the database and now seems to only be at around 3% of the articles referenced in MEDLINE. Please comment on this.

**Answer:** The percent of foreign language citations in MEDLINE is approximately 14%. The percent has been dropping for several years as more existing MEDLINE journals publish in English and a larger percent of new titles approved for indexing are published in English. The percent of German language titles is 2.48%. Five years ago it was 3.88%.

**Comment:** Thank you for combining HEALTH and HSTAR into HealthSTAR and for merging BIOTECHSEEK into MEDLINE.

[Editors Note: NLM has a long-term goal to cut down on the number of separate databases, thus reducing the number of places searchers have to look for information.]

**Question:** Now that the *List of Serials Indexed for Online Users* (LSIOU), which has more journal titles than the *List of Journals Indexed in Index Medicus* (LJI), is available on your server, have you considered displaying the journal titles by subject and by country of publication?

**Answer:** There are no plans at this time to add subjects and display all LSIOU journal titles by subject and country. The NLM anonymous ftp server (nlmpubs.nlm.nih.gov) has downloadable files containing the journal titles included in LJI. These files have journal titles arranged alphabetically by title, as well as by country of publication and subject.

# HealthSTAR

The National Library of Medicine and the American Hospital Association (AHA) are pleased to announce the merger of the HEALTH (Health Planning and Administration) and the HSTAR (Health Services/Technology Assessment Research) databases. (See also the HealthSTAR article on pages 1, 5 of the November-December 1995 *Technical Bulletin.*) The new database, entitled HealthSTAR (Health Services Technology, Administration, and Research), is now available to all users of NLM's online services network.

#### **Scope and Coverage**

HealthSTAR encompasses the subject scopes and time frames of both the HEALTH and HSTAR databases. It focuses on both the clinical (emphasizing the evaluation of patient outcomes and the effectiveness of procedures, programs, products, services, and processes) and the non-clinical (emphasizing health care administration, economics, planning, and policy) aspects of health care delivery. There are no exclusions of data by language or country of publication.

HealthSTAR includes relevant bibliographic records from MEDLINE from 1975 to the present, CATLINE from 1985 to the present, and additional, unique records specially indexed from three other sources. These sources are:

- (1) journal articles with an emphasis on health care administration, selected and indexed on an ongoing basis by the American Hospital Association (AHA);
- (2) a collection of 9,451 retrospective (1975-1981) monographs, technical reports, and theses from the National Health Planning Information Center (NHPIC);
- (3) journal articles, technical and government reports, meeting papers and abstracts, and books and book chapters on health services research, clinical practice guidelines, and health care technology assessment reports. These materials are selected and indexed on an ongoing basis through NLM's National Information Center on Health Services Research and Health Care Technology (NICHSR).

#### Database Description and Highlights

HealthSTAR contains approximately 2.7 million records and is divided into two files

based on year of publication: (1) a current file covering 1990 to the present, and (2) a backfile, HealthSTAR75, covering 1975 through 1989. The current file is updated weekly, except for CATLINE records which are added monthly.

HealthSTAR incorporates all data elements from both HEALTH and HSTAR. Its unit record (see Figure 2) closely resembles the AIDSLINE database record in structure in order to accommodate formats for many different publications, e.g., book chapters, in addition to journal articles.

Below are Secondary Source Identifier (SI) values for HealthSTAR records that indicate the source (or file) from which the record originated, followed by the unique identifier from the source file. The SI values can be used to limit retrieval to a particular subset (or subsets) of records by combining your retrieval with the SI (or SIs) using the Boolean AND, or to eliminate a subset (such as MEDLINE) from your search retrieval using AND NOT (See Figure 1). Remember to use the (SI) qualifier when searching on these values. The SI values in HealthSTAR are:

- MED (records derived from MEDLINE)
- CAT (records derived from CATLINE)
- AHA (records produced by AHA)
- NP (records from NHPIC only in the backfile)
- HTA (records of specially indexed journals held by NLM)
- HTM (records of specially indexed monographic materials held by NLM)
  HTX (records of specially indexed materials mainly technical reports, meeting abstracts, or book chapters). These

may or not be available from the NLM for interlibrary loan. Some items such as meeting abstracts from the Association for Health Services Research appear in HealthSTAR in their entirety and therefore should not be requested via interlibrary loan.

#### **CATLINE Data in HealthSTAR**

Be advised that a small number of CATLINE references in the HealthSTAR front file (1990present) have publication dates which predate 1990. These are items which have been recently acquired and cataloged at NLM and added to HealthSTAR during 1996. Adjustments to the HealthSTAR files will be made annually at Year-End Processing to place these citations in the backfile.

Be also advised that a small number of CATLINE references in the HealthSTAR backfile (1975-1989) have publication dates later than 1989. These are primarily reprinted items which contain the year of the original publication as well as the date of the reprint. The General Notes (GN) field contains the original publication information.

CATLINE-derived citations have fewer MeSH Headings, usually only 1 to 3, than other citations in HealthSTAR. Also, CATLINEderived citations substitute subheadings for age groups rather than using check tags. See list of check tags and corresponding CATLINE subheadings below:

| Check Tag   | Subheading<br>(Abbreviation) |
|-------------|------------------------------|
| ADOLESCENCE | in adolescence (AO)          |
| ADULT       | in adulthood (AU)            |
| CHILD       | in infancy & childhood (IC)  |
| INFANT      | in infancy & childhood (IC)  |
| MIDDLE AGE  | in middle age (MY)           |
| AGED        | in old age (OA)              |
| PREGNANCY   | in pregnancy (PR)            |
|             |                              |

To search for pediatric aspects of a subject, you will need to search on the concept of child using both the MeSH Heading CHILD (as a pre-explosion) and the CATLINE subheading "in infancy & childhood" or its abbreviation IC qualified as a subheading in order to ensure complete retrieval. Either one of the following two search statements below would work:

child (px) or in infancy & childhood (sh)

child (px) or IC (sh) • using the CATLINE subheading abbreviation

In addition, CATLINE-derived citations are not indexed with other check tags such as HUMAN, FEMALE, and MALE.

| ( | USER:<br>file health                                                                    |
|---|-----------------------------------------------------------------------------------------|
|   | PROG:<br>YOU ARE NOW CONNECTED TO THE HSTAR<br>(HEALTHSTAR-HEALTH + HSTAR, 1990-) FILE. |
|   | SS 1 /C?<br>USER:<br>exp *delivery of health care/ec                                    |
|   | PROG:<br>SS (1) PSTG (3590)                                                             |
|   | SS 2 /C?<br>USER:<br>*quality of health care (px)                                       |
|   | PROG:<br>SS (2) PSTG (57975)                                                            |

#### Figure 1 - Sample search in HealthSTAR eliminating MEDLINE records

SS 3 /C? USER: 1 and 2

PROG: SS (3) PSTG (270)

SS 4 /C? USER: 3 and not med (si)

PROG: SS (4) PSTG (135)

SS 5 /C? USER: prt compr

PROG:

1

- -CAT/9606075 SI
- AU -Baer ED ; Fagin CM ; Gordon S Abandonment of the patient : the impact TI -
- of profit-driven heath care on the public. SO -New York : Springer Pub. Co., c1996

2

- SI CAT/9601977
- AU Anderson J
- TI The:utilization review industry in the mid-1990s : what's ahead for the reviewers—and the reviewed.
- SO -Washington, DC : Faulkner & Gray's Healthcare Information Center, c1993 40 p (Research report ; 93-2)
- 3 SI - AHA/96176617
- AU Keeler EB
- TI A model of demand for effective care. SO -J Health Econ. 1995 Jun;14(2):231-8; discussion 239-42.

4

SI - AHA/96171685 Greene J

AU -TI -

ERs adapt to era of HMOs. SO -Mod Healthc. 1996 Jan 29;26(5):37-8, 40.

- 18
- HTA/95329824 SI -
- AU -Spies JB
- TI -Guidelines offer bulwark against cost containment.
- SO -Diagn Imaging (San Franc). 1995 Apr;17(4):37-8, 41-3.

19 SI - HTX/94906258

- AU -Clement DG ; Retchin SM
- Elderly access and satisfaction with TI -
- managed care coverage [abstract] SO -Abstr Int Soc Technol Assess Health Care. 1993:9:42.

Figure 1 - Sample search in HealthSTAR eliminating MEDLINE records cont.

#### Access

Online charges for HealthSTAR are the same as for MEDLINE. The current file of the database can be accessed by issuing a "FILE HEALTHSTAR," "FILE HEALTH," or "FILE HSTAR" command. The backfile can be accessed by issuing "FILE HEALTHSTAR75," "FILE HEALTH75." or "FILE HSTAR75".

Grateful Med users can access HealthSTAR by selecting SEARCH OTHER DATABASES from the ACTION screen and then selecting either HEALTH or HSTAR from the menu. There is no HealthSTAR backfile menu selection in Grateful Med. Full implementation of HealthSTAR is expected for both Internet Grateful Med and the Windows version of Grateful Med in the future.

Journal articles and books identified in a HealthSTAR search may be requested through regular interlibrary loan processes. Loansome Doc requesters are prompted by a highlighted O(rder) selection if the citation they are viewing can be ordered electronically via their service library. Additionally, Procurement Source and Order Number are provided for technical reports and related material selected by NICHSR that may not be widely held by libraries. The List of Serials Indexed for Online Users provides a description of the Special List Indicators (LI) which are applicable to journal records in HealthSTAR.

#### **HealthSTAR Automatic SDIs**

Automatic SDIs will be processed by NLM in June against the newly merged database for the January 1996 (9601) through the Mav 1996 (9605) entry months. It is hoped that regular monthly processing of HealthSTAR Automatic SDIs will resume in July. Although Automatic SDIs for HealthSTAR that have

been stored for either of the two former databases are being processed by NLM, users with Automatic SDI service are reminded to use 'H' as the naming convention for all new strategies or when revising existing strategies. Also, users who have similar Automatic SDI search strategies that were run in both HEALTH and HSTAR prior to the merger should retain the one named with the beginning letter 'H' and delete the other using the PURGESEARCH command.

#### For More Information

NLM and AHA welcome your suggestions and comments and are committed to working closely together to provide the information services most effective for your needs. Questions on content or other matters should be addressed to either of the following:

National Information Center on Health Services Research and Health Care Technology (NICHSR) National Library of Medicine 8600 Rockville Pike Bethesda, MD 20894 e-mail: nichsr@nlm.nih.gov http://www.nlm.nih.gov/nichsr.dir/ nichsr.html Phone: 301-496-0176 Phone: 800-272-4787 (Select 1,6,3,2) Fax: 301-402-3193

**AHA Resource Center** American Hospital Association One North Franklin Chicago, IL 60606 e-mail: rc%aha@mcimail.com Phone: 312-422-2000 Fax: 312-422-4700 Ъ --prepared by Ione Auston National Information Center on Health Services Research and Health Care Technology (NICHSR)

| CATEGORY<br>QUALIFIER | ELEMENT<br>NAME              | SEARCH<br>STATUS | PRINT  | PRINT<br>FULL | PRINT<br>DETAILED |
|-----------------------|------------------------------|------------------|--------|---------------|-------------------|
| AA                    | ABSTRACT AUTHOR              | *                | N      | N             | Y                 |
| AA                    | ABSTRACT                     | TW               | N      | N             | Y                 |
| AD<br>AD              | ADDRESS                      | AD               | N      | N             | Y                 |
| AU                    | AUTHOR                       | *                | Ŷ      | Y             | Y                 |
| AW                    | AWARD TYPE @                 | *                | N      | N             | Y                 |
| BN                    | ISBN                         | *                | N      | N             | Y                 |
| CA                    | CALL NUMBER                  | *                | N      | Y             | Y                 |
| CA<br>CM              | COMMENTS                     | *                | Y      | Y             | Y                 |
| CM                    | CORPORATE NAME               | *,TW             | Y      | Y             | Y                 |
| CNA                   | CONFERENCE NAME              | *,TW             | Ý      | Ý             | Ý                 |
| CO                    | COLLATION                    | ,1 **            | Ň      | Ň             | Ý                 |
| CU                    | CLASS UPDATE DATE            | *                | N      | N             | Ý                 |
| CY                    | COUNTRY OF PUBLICATION       | *                | N      | N             | Ý                 |
| DA                    | DATE OF ENTRY                | *,R              | N      | N             | Ý                 |
| DP                    | DATE OF PUBLICATION          | , r.<br>*        | N      | N             | Ý                 |
| EA                    | ENGLISH ABSTRACT INDICATOR   |                  | N      | N             | Ý                 |
| EM                    | ENTRY MONTH                  | *                | N      | N             | Ý                 |
| GN                    | GENERAL NOTES                |                  | N      | N             | Ý                 |
| GS                    | GENE SYMBOL                  | *                | N      | N             | Ý                 |
| ID                    | ID NUMBER                    | *                | N      | N             | Ŷ                 |
| IM                    | IMPRINT                      | τw               | N      | N             | Ŷ                 |
| IP                    | ISSUE/PART/SUPPLEMENT        |                  | N      | N             | Ŷ                 |
| IS                    | ISSN                         | *                | N      | N             | Ŷ                 |
| JC                    | JOURNAL TITLE CODE           | *                | N      | N             | Ŷ                 |
| KW                    | KEYWORDS                     | *, KF,TW         | N      | Y             | Y                 |
| LA                    | LANGUAGE                     | *                | Ν      | Y             | Y                 |
| LI                    | SPECIAL LIST INDICATOR       | *                | Ν      | Ν             | Y                 |
| LR                    | LAST REVISION DATE           | *                | Ν      | Ν             | Y                 |
| ME                    | MEDIA                        | *                | Ν      | Ν             | Y                 |
| мн                    | MESH HEADINGS                | *,MHF,TW         | ' N    | Y             | Y                 |
| MI                    | MONOGRAPHIC INFORMATION      | TW               | Ν      | Ν             | Y                 |
| MN                    | MESH TREE NUMBER             | *                | Ν      | Ν             | N                 |
| MT                    | MAIN ENTRY TYPE @            | *                | Ν      | Ν             | Y                 |
| NI                    | NO-AUTHOR INDICATOR          |                  | Ν      | Ν             | Y                 |
| NM                    | NAME OF SUBSTANCE            | *, NF, TW        |        | Y             | Y                 |
| OD                    | ORDER NUMBER                 | *                | Y      | Y             | Y                 |
| PC                    | PROCUREMENT SOURCE           | PC               | Y      | Y             | Y                 |
| PG                    | PAGINATION                   |                  | Ν      | Ν             | Y                 |
| PS                    | PERSONAL NAME AS SUBJECT     | *                | Ν      | Ν             | Y                 |
| PT                    | PUBLICATION TYPE             | *                | N      | Y             | Y                 |
| RF                    | NUMBER OF REFERENCES         |                  | Y      | Y             | Y                 |
| RN                    | CAS/EC REGISTRY NUMBER       | *                | N      | Y             | Y                 |
| SA                    | SUPPORTING AGENCY @          | SA,TW            | N      | Y             | Y                 |
| SB                    | JOURNAL SUBSET               | * * *            | N      | N             | Y                 |
| SE                    | SERIES                       | *,TW             | N      | Y             | Y                 |
| SH                    | SUBHEADINGS                  | *                | N      | Y             | Y                 |
| SI                    | SECONDARY SOURCE ID          |                  | Y<br>Y | Y<br>Y        | Y<br>Y            |
| SO<br>TA              | SOURCE<br>TITLE ABBREVIATION | *                | T<br>N | T<br>N        | r<br>Y            |
| TC                    | TITLE CONTINUATION @         | TF,TW            | N      | Y             | Y                 |
| TI                    | TITLE                        | TF,TW            | Y      | Y             | Y                 |
| TT                    | TRANSLIT/VERNAC TITLE        |                  | N      | N             | Y                 |
| UI                    | UNIQUE IDENTIFIER            | *,R              | N      | N             | Y                 |
| VI                    | VOLUME ISSUE                 | ,n               | N      | N             | Y                 |
| YR                    | YEAR                         | *                | N      | N             | N                 |
|                       |                              |                  |        |               |                   |

| KEY   |                              |
|-------|------------------------------|
| * =   | DIRECTLY SEARCHABLE          |
| TW =  | TEXT WORD SEARCHABLE         |
| TF =  | TITLE FIELD TEXT WORDS       |
| R =   | RANGEABLE                    |
| MHF = | MESH HEADING FRAGMENTS       |
| AD =  | ADDRESS FRAGMENT SEARCHABLE  |
| N =   | NO                           |
| Y =   | YES                          |
| @ =   | ONLY ON NHPIC RECORDS IN THE |
|       | BACKFILE                     |

NOTES:

**EM** is a four-digit number in the format YYMM. It is used as an update tag for records produced from all subfiles (MEDLINE, CATLINE, and the specially indexed records).

YR is a two-digit number in the format of YY.

**AD** has been added to MEDLINE citations with the 8801 (EM), to citations produced by AHA with the 9008 (EM), and to records specially indexed for NICHSR.

**Print AR** is also available for this file. It prints the SI,AU,TI,AB,RF,CM, and SO for journal citations and the SI, AU, CN, CNA, TI, OD, PC, AB, RF, SO (SO field contains Imprint, Collation, and Series Note) for technical report citations.

Pre-explosions may be used for this database.

Figure 2 - HealthSTAR Unit Record

# Search Tips for ChemID Locators to Non-MEDLARS Files

The ChemID database provides online pointers to MEDLARS and selected outside files, containing biomedical and toxicological information about chemical substances. These pointers are found in two fields in ChemID records: the Locator (LO) field and the List Locator (LLO) field.

The LO field contains pointers to MEDLARS databases and to three non-MEDLARS sources. The three non-NLM sources are: the European Inventory of Existing Commercial Chemical Substances (EINECS), the Toxic Chemical Substances Control Act Chemical Substances Inventory (TSCAINV), and the Domestic Substances List of Canada (DSL). In addition, the LO field contains a unique pointer called SUPERLIST. SUPERLIST is a collection of regulatory lists that are produced and maintained by outside organizations. Some users have tried issuing the command FILE TSCAINV at an ELHILL USER prompt. This strategy doesn't work because the file (produced by the U.S. Environmental Protection Agency) is not an online database at the Library. Similarly EINECS is produced and maintained by the European Commission, and DSL by the Canadian Department of the Environment.

The LLO field contains pointers to the component lists which together make up SUPERLIST.

Some key information for both the component lists of the SUPERLIST and the three regulatory lists shown in the LO field, such as a description of the list, the list producers' address and contact telephone number is available online.

#### **Retrieving EINECS, TSCAINV** and DSL Information

EINECS, TSCAINV, and DSL are three major regulatory lists. EINECS contains listings for approximately 100,000 chemicals; TSCAINV includes listings for approximately 60,000 chemicals and DSL includes listings for approximately 20,000 chemicals. These three lists are not included in SUPERLIST and are much larger than the lists included in SUPERLIST. For all the lists which are not available as online files, records describing the lists are provided online. The search strategy shown in Figure 1 illustrates how the information can be retrieved for the lists shown in the LO field, by using one of these three search terms: EINECS LIST, TSCAINV LIST, or DSL LIST.

| SS 1 /C?<br>USER:<br>file chemid                                                                                                    |  |
|----------------------------------------------------------------------------------------------------|--|
| PROG:<br>YOU ARE NOW CONNECTED TO THE CHEMID (NON-ROYALTY) FILE.                                                                                                    |  |
| SS 1 /C?<br>USER:<br>einecs list                                                                                                    |  |
| PROG:<br>SS (1) PSTG (1)                                                                                                    |  |
| SS 2 /C?<br>USER:<br>prt fu                                                                                                    |  |
| PROG:                                                                                                    |  |
| <ol> <li>ID - EINECS LIST</li> <li>NO - LIST NAME - European Inventory of Existing Commercial Chemical Substances</li> <li>NO - DESCRIPTION - EINECS is the European counterpart of TSCAINV. It lists chemical substances that were reported by the Member States to the European Commission as existing on the European Community Market between January 1, 1971 and Septemb 18, 1991.</li> <li>NO - REFERENCE - Official Journal of the European Communities, June 1990.</li> <li>NO - LIST PRODUCER - The European Commission. For further information, contact: Office for Official Publications of the European Communities, 2 rue Mercier, L-2985 Luxembourg; Telephone: 011-352-49928 425 66 or 011-352-488-573.</li> </ol> |  |

Figure 1 - List Information for Lists in the LO field

#### Retrieving SUPERLIST Information

For each list in SUPERLIST, there is a brief record describing the list acronym, list name, description, reference and list producer. To retrieve this information for a given list, e.g., PAFA (found in the LLO field), enter "pafa list" as shown below in Figure 2. For the user wishing to identify all of the available lists, the Note (NO) field can be searched as shown in search statement 2 in Figure 2 continued on page 11.

| SS 1 /C?<br>USER:<br>pafa list                    | • Searching for a specific SUPERLIST in ChemID.                                                                                                    |
|---------------------------------------------------|----------------------------------------------------------------------------------------------------|
| PROG:<br>SS (1) PSTG (1)                          |                                                                                                    |
| SS 2 /C?<br>USER:<br>prt dl<br>PROG               | <ul> <li>Print Full and Print Detailed give the same list information.</li> </ul>                                                                                                    |
| NO - DESCRIPTION - An of<br>Applied Nutrition (CF | bstances Added to Food in the U.S.<br>ficial FDA listing maintained by the Center for Food Safety and<br>SAN) of all substances known to be added to the U.S. food supply,<br>ecognized As Safe (GRAS) compounds. |

Figure 2 - List Information for Lists in the LLO field (SUPERLIST)

| <ul> <li>NO - REFERENCE - Priority-Based Assessment of Food Additives (PAFA) File, 1994.</li> <li>NO - LIST PRODUCER - U.S. Food and Drug Administration (FDA), Center for Food Safety<br/>and Applied Nutrition. For more information about PAFA, call TIMS Group at (202) 418-<br/>3040.</li> </ul>                                                                              |
|----------------------------------------------------------------------------------------------------|
| SS 2 /C?<br>USER:<br>(no) description and list • Searching for all SUPERLIST information.                                                                                                    |
| PROG:<br>SS (2) PSTG (33)                                                                                                    |
| SS 3 /C?<br>USER:<br>prt -4 dl                                                                                                    |
| PROG:                                                                                                    |
| <ul> <li>4</li> <li>ID - TLV LIST</li> <li>NO - LIST NAME - ACGIH Threshold Limit Value</li> <li>NO - DESCRIPTION - A list of substances for which the American Conference of<br/>Governmental Industrial Hygienists recommended Threshold Limit Values (TLV). A TLV<br/>is an airborne concentration to which most workers can be exposed without adverse<br/>effects.</li> </ul> |
| <ul> <li>NO - REFERENCE - Threshold Limit Values and Biological Exposure Indices for 1994-1995.</li> <li>NO - LIST PRODUCER - American Conference of Governmental Industrial Hygienists. For<br/>more information, contact ACGIH, 6500 Glenway Avenue, Building D-7, Cincinnati, OH<br/>45211-4438 or coll (513) 742-2020.</li> </ul>                                              |

Figure 2 - List Information for Lists in the LLO field (SUPERLIST) cont.

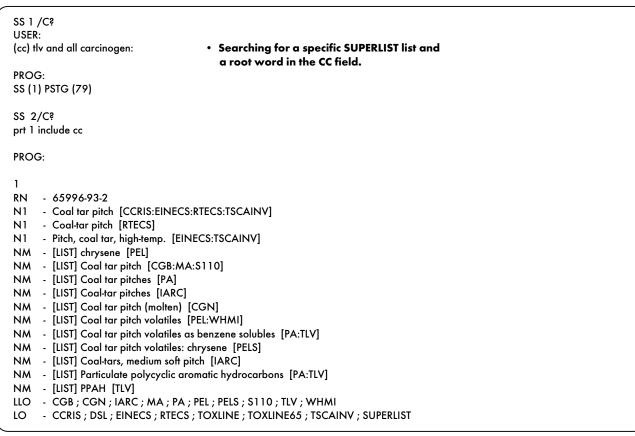

#### Figure 3 - Searching for SUPERLIST Information in the CC Field

#### Status Data in SUPERLIST

For selected SUPERLIST lists (IARC, NTPA, RQ, S110, S302, and TLV) new information has been included in the CC (Classification Code) field in ChemID. All SUPERLIST information in the CC field begins with [LIST]. All phrases and individual words, both inside and outside the square brackets, are indexed and searchable. In the future, information from other lists may be added. Figure 3 illustrates several searches for carcinogenic information for SUPERLIST chemicals. There are other kinds of information. in addition to carcinogenicity data, available in the CC field. See the SUPERLIST booklet (ordering information at the end of this article) for a complete listing of the information available in the CC field.

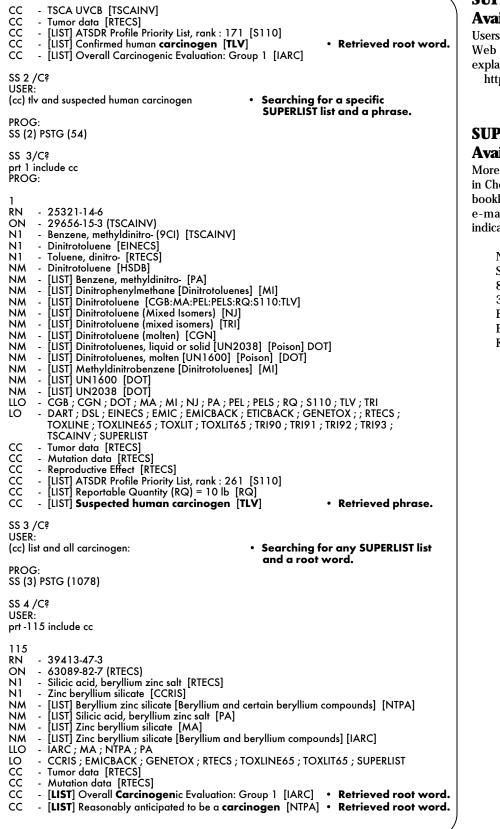

Figure 3 - Searching for SUPERLIST Information in the CC Field cont.

#### SUPERLIST Information Available via the Web

Users with Internet access to the NLM/SIS Web site may also get the SUPERLIST explains from URL:

http://sis.nlm.nih.gov/supexpl.htm

#### SUPERLIST Information Available in a Booklet

More detailed information on SUPERLIST in ChemID is available free of charge in a booklet. Please send your requests via e-mail, fax or mail to the addresses indicated below.

> National Library of Medicine Specialized Information Services 8600 Rockville Pike 38A-3N319 Bethesda, MD 20894 E-mail: tehip@teh.nlm.nih.gov Fax: 301-480-3537 --prepared by Vera Hudson Barbara Cassatt Specialized Information Services

# NLM Announces National Online Training Center Contract and the August - December 1996 Class Schedule

The National Library of Medicine (NLM) is pleased to announce the award of the National Online Training Center contract to the New York Academy of Medicine (National Network/Libraries of Medicine® Region 1). This contract is announced in conjunction with the awards of the eight Regional Medical Library (RML) contracts and is effective May 1, 1996-April 30, 2001.

#### Background

Prior to 1993 a portion of online user fees supported the online training program. Effective in 1993 under the direction of the U.S. Congress, the costs for the online training program could not be included in the calculation of online user fees. Therefore, it was necessary to reduce the overall costs of the online training program. It was decided that the program would be centralized from three Online Training Centers into one National Online Training Center reporting to the National Library of Medicine. The National Center will be staffed by three online instructors who will teach all classes offered across the country. Classes will also continue to be offered at NLM in Bethesda, MD and be taught by NLM staff.

#### Online Training Program Specifics

The Fundamentals of MEDLARS Searching will be taught at the eight Regional Medical Libraries and at other appropriate sites throughout the United States. It will also continue to be offered at NLM in Bethesda, Maryland. There is no charge for this class. All students must hold an active MEDLARS User ID code.

The Specialized Modules on various databases will no longer be offered as part of the national schedule, but the National Online Training Center will offer those modules on a cost recovery basis to groups wishing to sponsor such classes. This decision was made due to the low attendance for these various modules when offered at all sites over the last five years. However, the Chemical/Toxicological/ TOXNET Specialized Module will be offered at NLM approximately four times a year.

The National Online Training Center will handle registration for all classes except those taught at NLM. Registration for NLM classes should continue to be sent to the MEDLARS Management Section at NLM.

#### **Future Plans**

A newly designed *Fundamentals* class will be offered beginning in October 1996. This class will be two days in length. The course will be a combination of classroom lecture, online search exercises, and computer-based tutorials. As in the past, the *Fundamentals* class is designed for new searchers, focusing on ELHILL commands, MEDLINE, and MeSH vocabulary. *Fundamentals* concentrates on command language searching and is not recommended for Grateful Med searchers or searchers using other MEDLINE vendors. However, an introduction and demonstration of Grateful Med will be included in the new *Fundamentals* class.

#### August - December 1996 Schedule

The schedule of online classes for the remainder of 1996 can be found at the end of this article on page 14. The training schedule is also available online in **Sinfo training**. The registration form is included in Appendix C. Every attempt will be made to place training applicants in the class requested. If a class is filled, the applicants will be registered for their second choice, and also automatically placed on a waiting list for their first choice. Approximately one month prior to the class, registrants will receive a packet with information on hotels, local site arrangements and the class agenda. All classes are considered "tentative" pending sufficient enrollment one month before the class.

#### **Training/Demonstration Codes**

Individuals conducting MEDLARS and/or Grateful Med training classes or

demonstrations may request non-billed codes for that activity from the National Online Training Center. A request form is included in Appendix D or you may call, or send an email request. See contact information below.

#### A Note of Gratitude and Thanks

The NLM would like to thank the Midlands Online Training Center in Omaha, NE and the Western Online Training Center in Los Angeles, CA for their many contributions during the past five years. The knowledgeable and skilled staff at these centers have trained and supported thousands of online searchers across the country. On behalf of all those searchers, we extend to you a big THANK YOU and best wishes in your future endeavors.

#### How to Contact the National Online Training Center

You may contact the National Online Training Center the following ways:

Mail:

National Online Training Center National Network of Libraries of Medicine 1216 Fifth Ave. New York, NY 10029-5293

Phone:

1-800-338-7657 (press #2) 212-876-8763

E-mail:

notc@nyam.org

URL:

http://www.nnlm.nlm.nih.gov/mar

Fax:

212-534-7042

Staff:

Maureen Czujak Mary Van Antwerp --prepared by Janet Zipser MEDLARS Management Section

| August - December 1996<br>NLM Online Services Training Schedule |                 |  |  |  |  |
|-----------------------------------------------------------------|-----------------|--|--|--|--|
| Fundamentals of MEDLARS Searching                               |                 |  |  |  |  |
| Dates                                                           | Location        |  |  |  |  |
| Aug 5-7                                                         | Baltimore, MD   |  |  |  |  |
| Aug 19-21                                                       | Los Angeles, CA |  |  |  |  |
| Sep 9-11                                                        | Bethesda, MD    |  |  |  |  |
| Sep 10-12                                                       | Seattle, WA     |  |  |  |  |
| Sep 16-18                                                       | Chicago, IL     |  |  |  |  |
| Oct 21-22                                                       | Bethesda, MD    |  |  |  |  |
| Oct 28-29                                                       | New York, NY    |  |  |  |  |
| Oct 31-Nov 1                                                    | Houston, TX     |  |  |  |  |
| Nov 14-15                                                       | Omaha, NE       |  |  |  |  |
| Nov 18-19                                                       | Bethesda, MD    |  |  |  |  |
| Nov 21-22                                                       | New York, NY    |  |  |  |  |
| Dec 9-10                                                        | Baltimore, MD   |  |  |  |  |
| Dec 19-20                                                       | Farmington, CT  |  |  |  |  |
| Chem/Tox/TOXNET Specialized Module                              |                 |  |  |  |  |
| Dates Location                                                  |                 |  |  |  |  |
| Sep 12-13                                                       | Bethesda, MD    |  |  |  |  |
| Nov 20-21                                                       | Bethesda, MD    |  |  |  |  |

# NLM Technical Bulletin Gets a New Look

The *Technical Bulletin* has a new look and new format that we hope will make it easier to read and use. We would like to acknowledge and thank Troy Hill, of the Audiovisual Program Development Branch, Lister Hill Center for his help with the graphics and fonts. In keeping with the changing times and requests from our users, we have taken steps to continue our evolution into the electronic age.

We are taking advantage of the new electronic capabilities available to us that are both cost effective and time-saving. Some features previously found in the *Technical Bulletin* have been made available online, making them more timely and versatile. These files may be downloaded and utilized electronically or formatted in a word processor for your own use.

#### Database and Serial Information Available Electronically

The listing of databases and their file counts, formerly found on page 2 of the *Technical Bulletin*, has been eliminated. This information has been available online since May 1994. To see the database listing online in FILE ALERT type: **Sinfo updates** at a USER: prompt. The cost of this display is less than one penny. For more information on the Sinfo command feature, see pages 14-18 of the May-June 1994 *Technical Bulletin*. The Sinfo updates file is updated weekly.

The Serials Update section that was a regular feature in the *Technical Bulletin* is now available online as Sinfo seryymm (e.g. ser9603) and will no longer be printed in the *Technical Bulletin*. The information in the

printed Serials Update was two to four months behind; the online serials data will be updated monthly on the second Tuesday of each month with the previous month's data. This information was made available online as a Sinfo starting in May 1996, beginning with the serials update data for January-February 1996. The serial updates will remain online until the next *List of Serials Indexed for Online Users* (*LSIOU*) containing the data in the online serial updates is published. In FILE ALERT issue a **Sinfo seryymm** command at a USER: prompt to see the serials update information for a particular month or issue a **Sinfo list** command to see a complete listing of all the files available.

The serials information has been available via ftp and gopher since January 1995. The address of the NLM anonymous ftp server is: nlmpubs.nlm.nih.gov; the serials information can be found in the directory online/journals. To obtain the serials information from the NLM gopher, gopher to gopher.nlm.nih.gov in the directory Online services/Journal Title Lists. The instructions for retrieving the serials information electronically are included in every issue of the *Technical Bulletin* on the inside back cover.

# Adobe Acrobat: *Technical Bulletin* in Electronic Format

The Technical Bulletin has been available electronically in PostScript format since March 1994. While this has been very convenient for many people, we feel it will be more accessible if we add a second electronic format. Thus, the Technical Bulletin is now available electronically in Adobe's Portable Document Format (pdf) from the anonymous ftp server, gopher, and HyperDoc<sup>™</sup>. Portable document files are cross-platform documents that can be read by using Adobe's Acrobat Reader, available for DOS, Windows, and Macintosh. To view or print the Technical Bulletin you must install the Adobe Acrobat Reader on your machine; no other software is necessary. For your convenience, the Adobe Acrobat Readers are available for downloading from the same locations as the pdf files. There is no charge for this software.

To view the *Technical Bulletin* pdf file simply start the Reader program and open the pdf file that you would like to see. You can then view and/or print the file.

#### Instructions for Downloading Acrobat Reader

Adobe's Acrobat Reader is available via anonymous ftp from nlmpubs.nlm.nih.gov. Below are instructions for downloading the Macintosh, Windows and DOS Readers. The Acrobat Reader needs to be downloaded only once. Unless you take steps to delete the file, it will remain on your computer ready to be used the next time.

#### **Macintosh:**

Do an anonymous ftp to nlmpubs.nlm.nih.gov The directory path is: nlminfo/newsletters/ techbull/pdf\_tb/readers

The file name is: ACROREAD.MAC.HQX

- 1. Do a binary transfer of the ACROREAD.MAC.HQX.
- 2. Use a decompression program (e.g., Stuffit Expander<sup>™</sup> from Aladdin Systems) to decompress the file. If you downloaded the file using a web browser, this step may not be necessary.
- 3. Once the file is decompressed double click on the ACROREAD.MAC icon to install, following the installation instructions that appear on the screen.
- 4. Click on the Acrobat icon to start the program.

# Minimum Requirements for Mac Reader installation:

- Macintosh with 68020 or greater processor or PowerPC
- Apple System Software 7.0 or greater
- 2 MB of application RAM (3.5MB of application RAM for PowerPC version)

#### Windows:

Do an anonymous ftp to nlmpubs.nlm.nih.gov The directory path is: nlminfo/newsletters/ techbull/pdf\_tb/readers The file name is: ACROREAD.EXE

The me name is. ACROREAD.EAL

- 1. We suggest that you create a temporary directory on your hard drive in which to download the file.
- 2. Do a binary transfer of the ACROREAD.EXE file. This is an installer program.
- 3. Run the ACROREAD.EXE file from Windows following the installation instructions that appear on the screen.
- 4. Click on the Acrobat icon to start the program.

# Hints and Minimum Requirements for Windows Reader installation:

- Accept all license agreements and directories and ignore the registration box
- Type in your name and organization if they are not filled in and click OK
- 386-, 486-, or Pentium<sup>®</sup>-based processor
- Microsoft Windows 3.1, Windows95,
  - Windows NT 3.5 or greater
  - At least 4 MB RAM

#### DOS:

Do an anonymous ftp to nlmpubs.nlm.nih.gov The directory path is: nlminfo/newsletters/ techbull/pdf\_tb/readers

The file name is: ACRODOS.EXE

- 1. We suggest that you create a temporary directory on your hard drive in which to download the file.
- 2. Do a binary download of the ACRODOS.EXE file into the temporary directory.
- 3. Change into the temporary directory and run the ACRODOS.EXE program to unpack the files into the current directory.
- 4. Run the INSTALL.EXE program following the installation instructions that appear on the screen.

#### Hints for DOS Reader installation:

- Accept all license agreements and default directories
- Installing the Acrobat Reader Tour is optional
- A screen titled, "How shall we handle it," is presented. Choose skip this step because we do not recommend allowing a program to modify your config.tel file. If you have any questions about this, please address them to your systems administrator.
- Rebooting after installation is not necessary unless your config.tel or autoexec.bat was modified
- This is a mouse-driven program
- Change into the ACRODOS directory and type **acrobat** to start the program

For technical support using Adobe Acrobat please contact Adobe at 206-628-2745. Assistance and information are also available from their home page, URL: http:// www.adobe.com/Acrobat/. Our thanks to Adobe for both their product and their web pages.

If you prefer to get your copy of the *Technical Bulletin* electronically, please notify the MEDLARS Management Section so that we do not continue to mail you a *Technical Bulletin*.

--prepared by Mary Herron MEDLARS Management Section

# **Gold Standard Search**

Thank you to everyone who mailed in search strategies in response to the "Gold Standard Search" article in the November-December 1995 issue of the *Technical Bulletin*. This feature offers searchers a chance to match wits with NLM staff on a search strategy formulation. The Gold Standard search strategies are developed here at NLM. The search request published in the November-December 1995 issue was:

Your patron wants articles on the effects of weightlessness on bone density. She has already searched MEDLINE and wants only non-MEDLINE derived citations on the subject.

#### The Winner

There was one winner! Our congratulations to Thomas W. Emmett, M.D., M.L.S., at the Ruth Lilly Medical Library, Indiana University. Dr. Emmett ran his search in SPACELINE using the ELHILL command language. Dr. Emmett's selection of MeSH headings revealed an indepth knowledge of the subject resulting in exceptional retrieval in terms of both quantity and quality. Honorable mentions go to Angela Wesling, Biomedical Information Consultant in San Francisco and Pi-Yung (Peggy) Hsu, Associate University Librarian at the University of Florida, Health Science Center Library. Like Dr. Emmett, they searched SPACELINE using command language.

#### **Choosing a File**

The first step in this Gold Standard Search was to choose the correct file. For this search, it was necessary to select SPACELINE and to eliminate the MEDLINE overlap. All submitted searches performed both of these steps.

#### Analysis of the Search Strategies

The selection of the appropriate MeSH headings was critical. Everyone used the appropriate weightlessness terms. There was a large variation in the number of bone terms selected. It is important to think of both the anatomical terms and the disease condition, so at minimum, EXPLODE BONE A#D BONES and bone disease terms, as well as BONE DENSITY would have to be included in an acceptable search. Entrants showed considerable creativity in looking at a variety of other MeSH headings. Dr. Emmett used both OSTEOCLASTS and OSTEOBLASTS in his search. The MeSH definitions of the two terms are as follows: Osteoclasts - a large multinuclear cell associated with the absorption and removal of bone; Osteoblasts - Cells that arise from fibroblasts and which, as they mature, are associated with the production of bone. These were both excellent headings to include in the strategy and they resulted in the retrieval of one additional and highly relevant citation compared to the Gold Standard Search.

Other entrants included the MeSH headings SPACE FLIGHT and EXTRATERRESTRIAL ENVIRONMENT in their search strategies. However, unless these terms were combined with either a weightlessness or gravity term, the retrieval was about the effect of radiation on bones. The addition of these terms did not increase the relevant retrieval of the search. Some searchers also searched with ABSORPTIOMETRY, PHOTON (a process used to measure bone mineral content); however, these citations also included some kind of bone-related heading as well, so this term did not increase the number of citations retrieved.

Many entrants used Text Word searching in this file. All citations in SPACELINE are indexed with MeSH headings. The only reason to use Text Words in SPACELINE is when the MeSH heading you are using has been recently introduced (and so you use Text Words to retrieve older citations on the subject) or when there is no MeSH heading adequate to represent the concept. It is unnecessary to duplicate concepts which exist as MeSH headings with Text Word searching.

#### **Search Strategy Suggestions**

The purpose of this contest was to illustrate the unique resources available in the new online file SPACELINE. (See the SPACELINE article on pages 28-33 of the September-October 1995 *Technical Bulletin* for the article introducing this file.) Happily, everyone ran their searches in the correct file and all searchers retrieved many highly relevant citations. The differences in the searches were in the number of MeSH headings used and in the number of relevant citations retrieved.

#### The Next Gold Standard Search

The search request is:

#### Your client wants information on the cost of making health care accessible to rural America.

Results will be published in the September-October 1996 *Technical Bulletin*. Entries must be received by August 25, 1996 to be considered.

Mail us a copy of your search strategy and include a printout of citations and abstracts. If your strategy is selected for publication you could win two hours of free search time. In cases of multiple submissions of identical winning strategies, the prize winner will be either the person who is a first time winner or the first winning strategy received.

#### **Search Hints for Direct Searchers**

Select your database carefully. Limit your retrieval to English-language citations.

#### Search Hints for Grateful Med Searchers

Select your database carefully. Remember to use MeSH headings. Users with PC/DOS Grateful Med should hit the F10 key to look at MeSH headings. Users with the Macintosh version of Grateful Med should view MeSH headings by clicking on Find MeSH Term on the search screen. Limit your retrieval to English.

#### Reminder

There are no exact answers or absolutely correct strategies, only best approximations, just like real life. Good luck!

Please send a copy of your search strategy with the retrieval, including printed abstracts, which database was searched and whether you searched directly or used Grateful Med to:

> Gold Standard Search MEDLARS Management Section National Library of Medicine 8600 Rockville Pike Bethesda, MD 20894 --prepared by Toby Port MEDLARS Management Section

SS 1 /C? USER: file space

PROG: YOU ARE NOW CONNECTED TO THE SPACELINE FILE.

SS 1 /C? USER: gravitation or gravity, altered or hypogravity

PROG: SS (1) PSTG (2922)

SS 2 /C? USER: weightlessness or weightlessness simulation

PROG: SS (2) PSTG (2417)

SS 3 /C? USER: 1 or 2

PROG: SS (3) PSTG (4980)

SS 4 /C? USER: exp bone development or bone density or exp bone a#d bones or

PROG: CNT 4

USER: exp bone diseases or bone regeneration

PROG: SS (4) PSTG (10196)

SS 5 /C? USER: 3 and 4

PROG: SS (5) PSTG (444)

SS 6 /C? USER: 5 and not med (si)

PROG: SS (6) PSTG (70)

SS 7 /C? USER: 6 and not for (la)

PROG: SS (7) PSTG (70)

Figure 1 - Gold Standard Search

SS 1 /C? USER: file space

PROG: YOU ARE NOW CONNECTED TO THE SPACELINE FILE.

SS 1 /C? USER: exp hypogravity

PROG: SS (1) PSTG (2342)

SS 2 /C? USER: gravity, altered

PROG: SS (2) PSTG (44)

SS 3 /C? USER: gravitation

PROG: SS (3) PSTG (2879)

SS 4 /C? USER: weightlessness simulation

PROG: SS (4) PSTG (172)

SS 5 /C? USER: weightlessness countermeasures

PROG: SS (5) PSTG (63)

SS 6 /C? USER: 1 or 2 or 3 or 4 or 5

PROG: SS (6) PSTG (4991)

SS 7 /C? USER: bone density

PROG: SS (7) PSTG (1082)

SS 8 /C? USER: absorptiometry, photon

PROG: SS (8) PSTG (129)

Figure 2 - Dr. Thomas W. Emmett's Search

| SS 0. /C2                               | SS 15 /C?                                             |
|-----------------------------------------|-------------------------------------------------------|
|                                         | USER:                                                 |
| USER:                                   | osteoclasts                                           |
| exp osteoporosis                        |                                                       |
| PROG:                                   | PROG:                                                 |
| SS (9) PSTG (879)                       | SS (15) PSTG (347)                                    |
|                                         | SS 16 /C?                                             |
| SS 10 /C?                               | USER:                                                 |
| osteomalacia                            | osteoblasts                                           |
|                                         |                                                       |
| PROG:                                   | PROG:                                                 |
| SS (10) PSTG (85)                       | SS (16) PSTG (585)                                    |
| SS 11 /C?                               |                                                       |
| USER:                                   | SS 17 /C?                                             |
| exp bone demineralization, pathologic   | USER:                                                 |
| o.p 2010 2011110. 211221101, p211010g.0 | 7 or 8 or 9 or 10 or 11 or 12 or 13 or 14 or 15 or 16 |
| PROG:                                   |                                                       |
| SS (11) PSTG (82)                       | PROG:                                                 |
|                                         | SS (17) PSTG (9888)                                   |
| SS 12 /C?                               | SS 18 /C?                                             |
| USER:                                   | USER:                                                 |
| exp bone development                    | 6 and 17                                              |
|                                         |                                                       |
| PROG:                                   | PROG:                                                 |
| SS (12) PSTG (2942)                     | SS (18) PSTG (442)                                    |
| SS 13 /C?                               |                                                       |
| USER:                                   | SS 19 /C?                                             |
| exp bone remodeling                     | USER:                                                 |
|                                         | 18 and not med (si)                                   |
| PROG:                                   |                                                       |
| SS (13) PSTG (1558)                     | PROG:<br>SS (19) PSTG (71)                            |
|                                         | 33 (17) 1313 (71)                                     |
| SS 14 /C?                               | SS 20 /C?                                             |
| USER:                                   | USER:                                                 |
| exp bone a#d bones                      | 19 and not for (la)                                   |
| ND CC.                                  |                                                       |
| PROG:                                   | PROG:                                                 |
| SS (14) PSTG (8546)                     | SS (20) PSTG (71)                                     |
|                                         |                                                       |

Figure 2 - Dr. Thomas W. Emmett's Search cont.

Figure 2 - Dr. Thomas W. Emmett's Search cont.

#### **NEW BIOETHICS THESAURUS KEYWORDS, 1996**

#### **CARDIAC DEATH**

(1996; MeSH map = Death)

- SN Death as determined by irreversible cessation of cardiopulmonary function
- BT Death
- **RT** Brain death

#### **COMMITTEE MEMBERSHIP**

- (1996; MeSH map = Organization and administration)
- BT Organization and administration
- RT Advisory committees Animal care committees
  - Ethics committees+
  - **Review committees**

#### COMMUNITARIANISM

(1996; was COMMON GOOD, 1975-1995; MeSH map = Social welfare)

- SN A movement in social thought that emphasizes the responsibilities of the individual within the larger community
- BT Philosophy
- RT Common good Libertarianism Obligations to society

#### EMPIRICAL RESEARCH

(1996; was EVALUATION STUDIES, 1991-1995, <u>or</u> STATISTICS <u>or</u> SURVEY, 1974-1995; MeSH map = Research)

- SN The study, based on direct observation, use of statistical records, interviews, or experimental methods, of actual practices or the actual impact of practices or policies
- BT Evaluation
- **RT** Evaluation studies
  - Statistics Survey

#### ETHICISTS ROLE

- (1996; Mesh map = Ethics)
- RT Ethicists

#### FORMS

- (1996; MeSH map = Forms and records control)
- SN A tag (rarely searched with an asterisk) which indicates that the document includes the text of a form or forms
- NT Consent forms
- RT Advance directives+
- Donor cards

#### GENETIC ENHANCEMENT

(1996; was GENE THERAPY or GENETIC INTERVENTION, 1974-1995;

- MeSH map = Genetic engineering)
- SN The use of genetic technologies to improve human capacities rather than to ameliorate overt disease or a genetic disorder
- BT Genetic intervention
- **RT** Eugenics

Gene therapy Normality

#### **LIBERTARIANISM**

(1996; was FREEDOM, 1974-1995; MeSH map = Freedom)

- SN A philosophical theory and a political doctrine that share a belief in the sovereignty and freedom of the individual
- BT Philosophy
- RT Autonomy
  - Communitarianism Freedom

#### MANDATORY REPORTING

- (1996; was LEGAL OBLIGATIONS <u>or</u> MANDATORY PROGRAMS, 1974-1995)
- SN A legal or policy requirement that health personnel notify appropriate authorities of designated types of information, acquired in their professional roles, that relates to public health, law enforcement, or professional conduct
- BT Disclosure
- Mandatory programs RT Communicable diseases+
- T Communicable diseases+ Confidentiality+
- Contact tracing
- Duty to warn
- Law enforcement
- Legal obligations
- Misconduct+
- Public health
- Sexually transmitted diseases+

#### MEDICAL SPECIALTIES

(1996; MeSH map = Specialties, medical)

- SN Fields of medical practice limited to specific classes of patients, diseases, or techniques [note: some specific specialties (e.g., SURGERY) will also retrieve treatments; to narrow the search to the ethics of the specialty, coordinate it with MEDICAL ETHICS]
- BT Medicine
- NT Family practice Internal medicine Obstetrics and gynecology Occupational medicine Ophthalmology Pediatrics Psychiatry+ Radiology Sports medicine Surgery+ PT Physicians
- RT Physicians

#### **PROFESSIONAL AUTONOMY**

(1996; MeSH map = same)

- SN The quality or state of being independent and self-directing, especially in making decisions, that enables professionals to exercise judgment as they see fit during the performance of their duties
- BT Autonomy

#### **RESEARCH EMBRYO CREATION**

- (1996; MeSH map = Embryo)
- SN The creation of embryos, by in vitro fertilization, specifically for research purposes
- RT Embryo research

#### WHISTLEBLOWING

(1996; MeSH map = Truth disclosure)

- SN The reporting of observed or suspected professional misconduct or incompetence to appropriate authorities or the public
- RT Misconduct+ Professional competence+

This page is blank in the original.

### MEMORANDUM OF UNDERSTANDING

# You should carefully read the following Memorandum of Understanding. The use of your assigned MEDLARS User ID Code for NLM online computer services indicates your acceptance of the following terms, conditions and responsibilities.

This Agreement between the National Library of Medicine (NLM) and the participating individual or organization is intended to assure a common understanding of the

responsibilities of each party.

1. NLM agrees to provide:

a. access to its public online databases,

b. technical data and documentation detailing system usage and modifications, some of which are "for

purchase" items, and

c. assistance from (8:30 a.m. - 11:00 p.m. Monday - Friday and 10:00 a.m. - 5:00 p.m. ET Saturdays,

except on U.S. legal holidays) to resolve operating problems and difficulties for NLM users within

the

United States.

NLM regrets that due to resource limitations, very limited technical or searching assistance will be provided directly by the Library for persons outside of the United States. For such assistance individuals outside the U.S. should contact an NLM International MEDLARS Center or the medical library serving their locale or country. Loansome Doc, Grateful Med's document-ordering software, cannot be used outside the United States and Canada. Users should contact their local medical library or an International MEDLARS Center for information on obtaining copies of documents. A listing of the International MEDLARS Centers is available via anonymous ftp from nlmpubs.nlm.nih.gov.

2. The participating organization or individual agrees to:

a. obtain appropriate documentation materials (e.g., manuals, etc.),

b. obtain and pay for equipment necessary to access the NLM computers, including telephone installation and

rental, and rental or purchase of an appropriate terminal or microcomputer equipment and, if applicable,

access to the Internet,

c. protect the system from unauthorized use,

d. pay charges assessed by NLM quarterly for its online services (including royalty fees charged by database suppliers), and

e. indicate clearly, if fees are charged to others for online services, the portion of the fee that is assessed by

NLM for services.

3. Rate changes shall become effective 90 days after written notice, except that royalty charge changes for certain NLM databases may be passed on to the participating organization/individual without advance notice. Rate changes are announced in the *NLM Technical Bulletin*, a bi-monthly publication that is available to each user organization/individual via anonymous ftp at nlmpubs.nlm.nih.gov. Each User ID code (except student and non-United States codes) comes with an introductory practice time credit of \$20.00.

(over)

- 6. Data obtained by downloading portions of the databases for "personal" use may be retained in machine-readable form. Users may also download small amounts of data for redistribution either via a printed publication or in electronic form using the Internet, World Wide Web, etc. If interested in this activity, obtain a copy of the document detailing the terms and conditions. This document is available via anonymous ftp from nlmpubs.nlm.nih.gov and the NLM Web page at http://www.nlm.nih.gov.
- 7. Future revisions of this Memorandum of Understanding will be announced in a special section of the *NLM Technical Bulletin*. The *NLM Technical Bulletin* is published every two months and is available via anonymous ftp from nlmpubs.nlm.nih.gov. The *Bulletin* includes technical discussions of system changes, database updates and features, searching hints and pricing announcements. The *Technical Bulletin* is designed for command language searchers. The Grateful Med newsletter, *Gratefully Yours*, which includes news about using Grateful Med is also available via anonymous ftp from nlmpubs.nlm.nih.gov.
- 8. This Agreement is effective for an indefinite period. It may be terminated at any time by either party by a 90-day written notice, or terminated at any time by the user by a 30-day written notice prior to the effective date of a change in rates. Failure of the participating organization or individual to adhere to the terms of this Agreement may result in an immediate termination or suspension of access to NLM's online databases. Online access to the databases by the participating organization or individual shall be severed upon termination of this Agreement in writing by either party.
- 9. Interest will be charged on any account 60 days overdue. U.S. Federal, U.S. state and U.S. local government users are exempt from interest charges.
- 10. NLM represents that data provided under this Agreement were formulated with a reasonable standard of care. Except for this representation, and as otherwise specifically provided in this Agreement, NLM makes no warranties, as to fitness for particular purposes, and will not be liable for consequential or incidental damages, or other claims or demands arising out of the use of MEDLARS®, MEDLINE®, Grateful Med®, or any products, services, or documentation. Users are responsible for claims arising out of third party use. Further, the National Library of Medicine reserves the right to revise programs, products, or publications and to make changes from time to time in the content without obligation to notify any person of such revisions or changes.

# **REQUEST FOR NLM ONLINE TRAINING**

|                                                                                                    |                                   |               | guage searching and thus<br>ng other MEDLINE vendors. |  |
|----------------------------------------------------------------------------------------------------|-----------------------------------|---------------|-------------------------------------------------------|--|
| TRAINEE NAME:                                                                                                    | PHO                               | NE: ()        | x                                                     |  |
| ORGANIZATION:                                                                                                    |                                   |               |                                                       |  |
| ADDRESS:                                                                                                    |                                   |               |                                                       |  |
| CITY, STATE, ZIP:                                                                                                    |                                   |               |                                                       |  |
| E-mail address:                                                                                                    |                                   |               |                                                       |  |
| User ID code:                                                                                                    | <b>OR</b> I am also app<br>(Pleas |               | er ID code 🗖<br>lication forms for a code)            |  |
| FUNDAMENTALS OF MEDLARS                                                                                                    | SEARCHING                         |               |                                                       |  |
| DATES/SITES REQUESTED:                                                                                                    | 1st Choice                        |               | 2nd Choice                                            |  |
| CHEM/TOX/TOXNET Specialized N                                                                                                    | Module: (Requires famili          | arity with MI | EDLARS.)                                              |  |
| DATES/SITES REQUESTED:                                                                                                    | 1st Choice                        |               | 2nd Choice                                            |  |
| MAILING/FAXING INSTRUCTION                                                                                                    | NS :                              |               |                                                       |  |
| Site = Bethesda, MD                                                                                                    | Any other sit                     | e location:   |                                                       |  |
| Mail/FAX form to:                                                                                                    | Mail/FAX form to:                 |               |                                                       |  |
| MEDLARS Management SectionNational Online Training CenterATTN: TRAININGThe New York Academy of MedicineNational Library of Medicine1216 Fifth Ave.8600 Rockville PikeNew York, NY 10029-5293Bethesda, MD 20894The New York Academy of Medicine |                                   |               |                                                       |  |
| FAX: 301/496-0822<br>Questions? Call 1-800-638-8480                                                                                                    | FAX:<br>Questions?                |               |                                                       |  |
|                                                                                                    | ALL CLASSES A                     | RE FREE.      |                                                       |  |

This page is blank in the original.

| REQ                                 | UEST FOR DEMONSTRATION/TRAINING                                                                                                    | · · ·                                                         |
|-------------------------------------|----------------------------------------------------------------------------------------------------|---------------------------------------------------------------|
|                                     | For use in practicing material covered in "Basics" or Grateful M training and in demonstrating the MEDLARS® databases or Grate                |                                                               |
| Check one:                          |                                                                                                    |                                                               |
| searching<br>GRATEFU                | g using NLM's study or teaching a course 1                                                                                                    | am demonstrating the<br>MEDLARS databases or<br>Grateful Med. |
| Requestor's<br>name                 |                                                                                                    |                                                               |
| Address                             |                                                                                                    |                                                               |
| Phone                               | FAX                                                                                                    |                                                               |
| E-mail                              |                                                                                                    |                                                               |
| Number of codes                     | Dates(s) code(s) needed                                                                                                    |                                                               |
| If requesting trai                  | ning codes:                                                                                                    |                                                               |
| One code per com                    | puter. No more than ten codes for one course without written permissioned to no more than six hours over a time period not to exceed three we |                                                               |
| Location of traini<br>(if a course) | ing<br>                                                                                                    |                                                               |
| Signature                           |                                                                                                    |                                                               |
| Date                                |                                                                                                    |                                                               |
| Return this form                    | to:                                                                                                    |                                                               |
|                                     | National Online Training Center                                                                                                    |                                                               |
|                                     | National Network of Libraries of Medicine                                                                                                    |                                                               |
|                                     | The New York Academy of Medicine<br>1216 Fifth Ave.                                                                                           |                                                               |
|                                     | New York, NY 10029-5293                                                                                                    |                                                               |
|                                     | Fax: 212-534-7042                                                                                                    |                                                               |
|                                     | Allow two weeks for return of code(s). For special rush situations contonal Online Training Center office at (800) 338-7657 (press #          |                                                               |
|                                     | OFFICE USE ONLY                                                                                                    |                                                               |
| Codo(a) aggigrad                    |                                                                                                    |                                                               |

Code(s) assigned

Date(s)

This page is blank in the original.

#### **Retrieving NLM Publications in Electronic Format**

Issues of the NLM Technical Bulletin may be retrieved electronically via Internet: ftp, gopher or e-mail. New issues are added as they go to print; look for new issues on the server during the last week of February, April, June, August, October and December. Also available electronically are updated chapters of the Online Services Reference Manual (OSRM) and the serials publications: List of Serials Indexed for Online Users (LSIOU) and List of Journals Indexed in Index Medicus (LJI). Monthly update information for indexed titles, formerly found at the back of each Technical Bulletin issue is available electronically. Instructions for retrieving any of these publications are included below.

If you prefer to get your copy of the Technical Bulletin routinely electronically, please notify MMS so that we do not continue to mail you a Technical Bulletin. Our e-mail address is: mms@nlm.nih.gov. Please include your User ID code.

#### **Technical Bulletin**

#### ftp:

PostScript and Acrobat files anonymous ftp to nlmpubs.nlm.nih.gov in the directory nlminfo/newsletters/ techbull

e-mail:

Send an e-mail message to: files@mailserv.nlm.nih.gov. In the body of the message, enter the commands:

SEND /nlminfo/newsletters/techbull/mmmmmm9y.ps or mmmmmm9y.pdf END

gopher:

PostScript and Acrobat files

Online Services/MEDLARS

gopher.nlm.nih.gov in the directory

Information/NLM Technical Bulletin

Note: mmmmm9y.ps or pdf should be substituted with the proper months and year of the Technical Bulletin to be e-mailed, e.g., novdec95.ps or pdf.

Note: Commands must be sent in the body of the e-mail message; anything in the subject line is janored.

After receiving the message, the e-mail file server will mail the ps (PostScript) or pdf (portable document format) file mmmmm9y.ps or mmmmm9y.pdf back to you.

#### **Online Services Reference Manual** -- Updated Chapters

ftp: WordPerfect, PostScript anonymous ftp to nlmpubs.nlm.nih.gov in the directory online/medlars/ manuals

gopher: WordPerfect, PostScript gopher.nlm.nih.gov in the directory Online Services/MEDLARS Information/Online Services **Reference** Manuals

#### NLM Serials Publications: LSIOU, LIL, and updates for indexed titles

#### ftp:

WordPerfect, PostScript and Text files anonymous ftp to nlmpubs.nlm.nih.gov in the directory online/journals

Questions?

gopher:

WordPerfect and Text files

| ftp:    | ftpadmin@nlm.nih.gov       |  |
|---------|----------------------------|--|
| gopher: | admin@gopher.nlm.nih.gov   |  |
| e-mail: | admin@mailserv.nlm.nih.gov |  |

To retrieve a list of MEDLARS databases online, their file counts and

FILE ALERT at a USER: prompt, then type Sinfo updates FILE ALERT at a USER: prompt, then type Sinfo seryymm, e.g. Sinfo ser9603

#### **NLM Internet Directory**

#### The following Internet addresses may be used for specific questions and comments to NLM:

| Anonymous ftp Service Assistance ftpadmin@nlm.nih.gov                     |  |  |
|---------------------------------------------------------------------------|--|--|
| Fixed-Fee and Flat-Rate Special Agreements ginter@nlm.nih.gov             |  |  |
| GenBank Molecular Sequence Database Informationinfo@ncbi.nlm.nih.gov      |  |  |
| Gopher and e-mail File Server Assistance admin@gopher.nlm.nih.gov         |  |  |
| Grateful Medgmhelp@nlm.nih.gov                                            |  |  |
| History of Medicine Divisionhmdref@nlm.nih.gov                            |  |  |
| Interlibrary Loan (ILL)/DOCLINE Assistance ill@nlm.nih.gov                |  |  |
| International Programs Office siegel@nlm.nih.gov                          |  |  |
| Internet Grateful Med Helpaccess@nlm.nih.gov                              |  |  |
| MEDLARS Management Section mms@nlm.nih.gov                                |  |  |
| MeSH Heading Suggestions                                                  |  |  |
| National Center for Biotechnology Information (NCBI)info@ncbi.nlm.nih.gov |  |  |
| National Information Center on Health Services Research and               |  |  |
| Health Care Technology (HealthSTAR/HSTAT):nichsr@nlm.nih.gov              |  |  |
| Office of Public Informationpublicinfo@nlm.nih.gov                        |  |  |
| Online Images from the History of Medicine oli@nlm.nih.gov                |  |  |
| Planning and Evaluation Office                                            |  |  |
| Preservation Informationpres@nlm.nih.gov                                  |  |  |
| Reference Assistanceref@nlm.nih.gov                                       |  |  |
| Technical Services Divisiontsd@nlm.nih.gov                                |  |  |
| Toxicology Information Program                                            |  |  |
|                                                                           |  |  |

#### **NLM Internet Access**

| MEDLARS, PDQ & TOXNET    | . medlars.nlm.nih.gov                |
|--------------------------|--------------------------------------|
| Locator                  | locator.nlm.nih.gov                  |
| HSTAT                    | text.nlm.nih.gov                     |
| FTP                      |                                      |
| MEDLARS Server           | medlars.nlm.nih.gov                  |
| NLM Anonymous Server     | . nImpubs.nlm.nih.gov                |
| TOOLS                    |                                      |
| Internet Grateful Med    | . http://igm.nlm.nih.gov             |
| NLM Home Page (HyperDoc) | . http://www.nlm.nih.gov             |
| NLM AIDS Home Page       | . http://sis.nlm.nih.gov/aidswww.htm |
| NLM Gopher               | gopher.nlm.nih.gov                   |
| e-mail Based File Server | .files@mailserv.nlm.nih.gov          |
|                          |                                      |

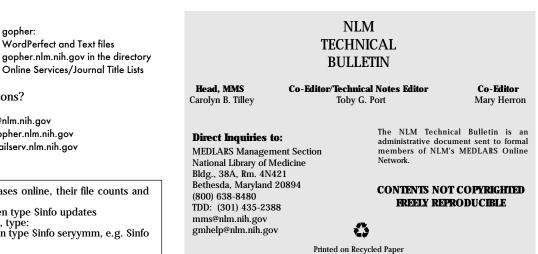

**TEI NET** 

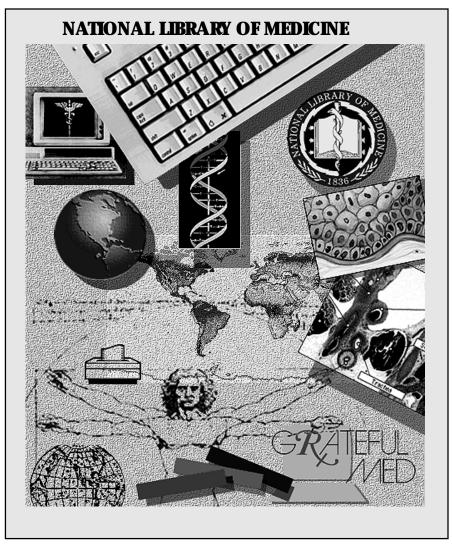

NLM Phone Numbers: Internet E-Mail Addresses:

Public Information 800-272-4787 publicinfo@occshost.nlm.nih.gov MEDLARS Service Desk 800-638-8480 mms@nlm.nih.gov

#### DEPARTMENT OF HEALTH AND HUMAN SERVICES Public Health Service, National Institutes of Health National Library of Medicine (#38/4N-421) 8600 Rockville Pike BETHESDA, MARYLAND 20894

Official Business Penalty for Private Use \$300 FIRST-CLASS MAIL POSTAGE & FEES PAID PHS/NIH/NLM PERMIT No. G-763